# **AutoBackup 1.0**

*Szczecin 2003*

## Spis treści:

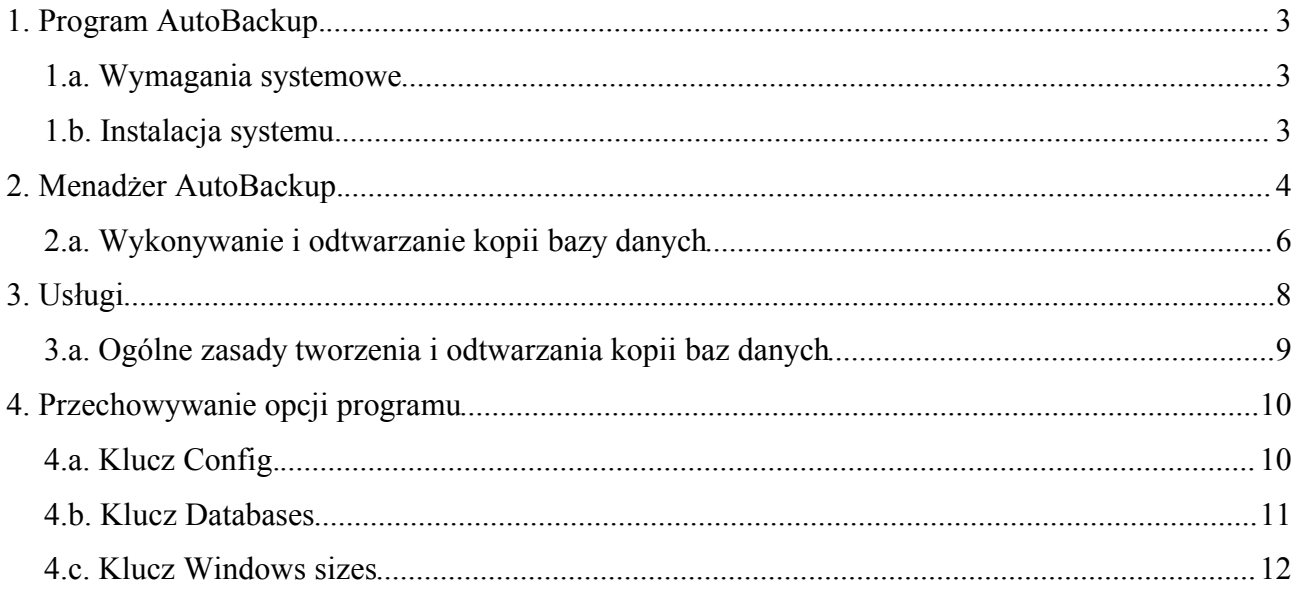

### **1. Program AutoBackup.**

Program AutoBackup służy do wykonywania i odtwarzania kopii zapasowych baz danych serwerów InterBase oraz FireBird. Aplikacja pozwala zaplanować tworzenie kopii zapasowych, które są później zapisywane bez konieczności udziału użytkownika. Pozwala to na pełną automatyzację procesu archiwizacji baz danych i znacznie odciąża administratora systemu. Program umożliwia wykonywanie kopii zarówno na serwerze jak i z poziomu dowolnej stacji roboczej działającej w sieci, co pozwala na elastyczne zarządzanie tym procesem. Program może wykonywać archiwizację danych z serwerów InterBase lub Firebird zainstalowanych na komputerach pracujących pod kontrolą Windows i Linux.

#### *1.a. Wymagania systemowe*

Program AutoBackup 1.0 pracuje poprawnie w systemie Windows 98/Me/2000/XP lub NT 4.0 z zainstalowaną aktualizacją ServicePack 6. Na komputerze, na którym pracuje program AutoBackup konieczne jest zainstalowanie serwera InterBase lub FireBird w zależności od posiadanej bazy danych, choć do poprawnego działania aplikacji nie musi on być uruchomiony. Kopiowane bazy danych mogą znajdować się na serwerach pracujących w systemach Windows 98/Me/2000/XP lub NT 4.0 oraz Linux.

#### *1.b. Instalacja systemu.*

Instalacja systemu odbywa się w trzech krokach. Program instalacyjny prosi o podanie katalogu, w którym ma zostać umieszczona aplikacja oraz nazwę grupy programu umieszczanej w menu Start. Po skopiowaniu plików instalator zaproponuje ponowne uruchomienie systemu, co jest konieczne w celu uruchomienia usług wykonujących operacje tworzenia kopii zapasowych.

W skład aplikacji wchodzą pliki:

- AutoBackup.exe program nazywany Menadżerem AutoBackup lub monitorem systemu. Jego zadaniem jest ustawianie opcji pracy aplikacji oraz wykonywanie operacji dostępnych w trybie interakcyjnym;
- AutoBackupNT.exe usługa odpowiedzialna za automatyczne wykonywanie kopii zapasowych. Program jest przeznaczony dla systemów Windows NT/2000/XP;
- AutoBackup9x.exe usługa odpowiedzialna za automatyczne wykonywanie kopii zapasowych. Program jest przeznaczony dla systemów Windows 98/Me;
- AutoBackup.hlp plik zawierający pomoc kontekstową, wywoływaną z programu Menadżer AutoBackup;
- AutoBackup.pdf plik zawierający niniejszą dokumentację.

## **2. Menadżer AutoBackup.**

Menadżer AutoBackup jest programem, który pozwala zarządzać całością systemu. Umożliwia on przeprowadzanie takich operacji jak:

- uruchamianie i zatrzymywanie usług automatycznego kopiowania,
- dokonywanie wyboru i sposobu wykonywania kopii baz danych,
- archiwizowanie lub odtwarzanie bazy danych na żądanie użytkownika.

Po uruchomieniu programu, w oknie tacki systemowej (ang. *SysTray*) pojawia się ikonka programu. Klikając ją prawym klawiszem myszki uzyskujemy dostęp do menu z poleceniami programu. Przy pomocy polecenia *Uruchom serwis* możemy spowodować start usługi automatycznego kopiowania. Zatrzymanie serwisu wykonujemy przy pomocy polecenia *Zatrzymaj serwis*.

Do ustawienia opcji kopiowania służy polecenie *Opcje*. Po jego wybraniu na ekranie powinno pojawić się okno przedstawione na rysunku 1. Pozwala ono na dostęp do wszystkich opcji i funkcji programu.

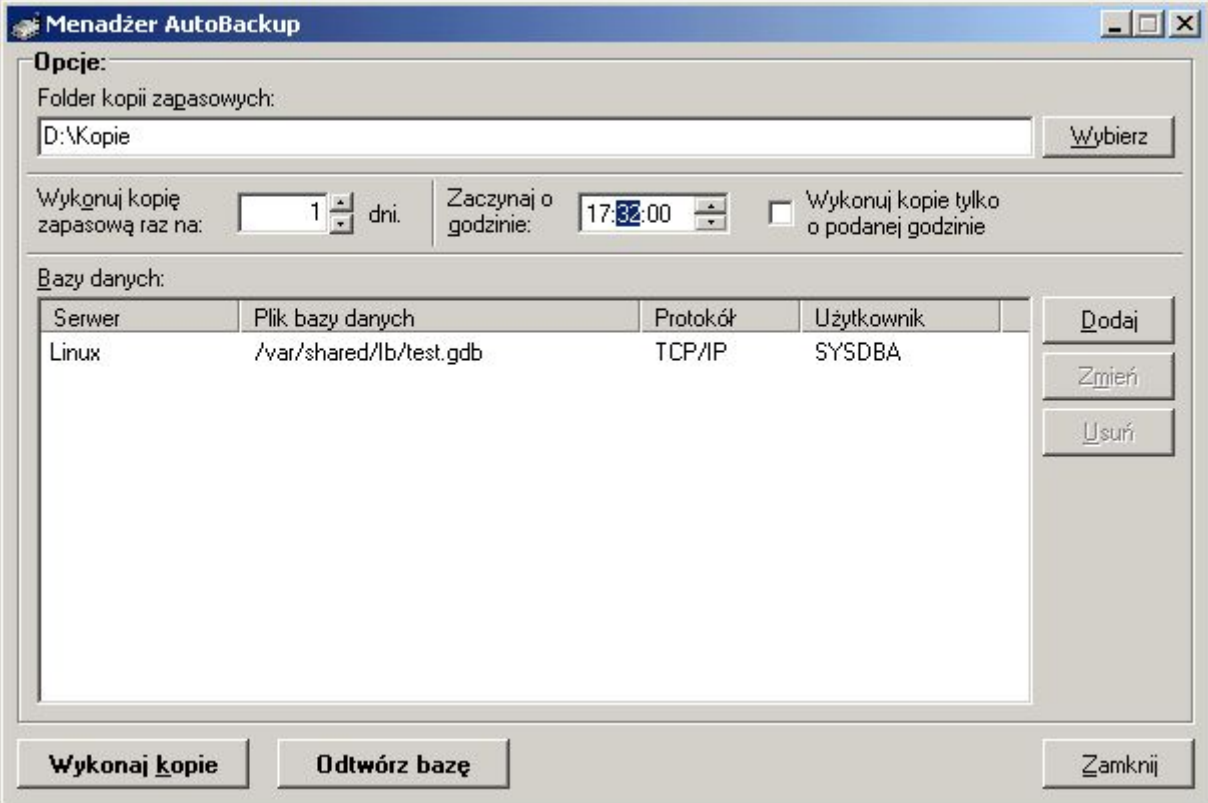

*Rysunek 1. Okno Menadżer AutoBackup pozwala na dostęp do wszystkich poleceń programu.*

Do poprawnego działania tej opcji konieczne jest, aby użytkownik, który ją wywołuje miał pełne uprawnienia do klucza rejestru HKEY\_LOCAL\_MACHINE\Software\Gidex\AutoBackup. W przeciwnym wypadku program może zgłaszać błędy podczas zapamiętywania ustawień.

W polu *Folder kopii zapasowych* należy podać pełną ścieżkę do katalogu, w którym mają być przechowywane kopie bazy danych. Ścieżkę można też wybrać korzystając z drzewa katalogów, które można wywoływać przy pomocy przycisku *Wybierz*. Sposób przechowywania plików kopii w tym folderze jest szczegółowo opisany w części dokumentacji dotyczącej usług kopiowania.

W polu "*Wykonuj kopię zapasową raz na*" podajemy ilość dni, co które ma być wykonywana kopia. Wartością domyślną jest 1, co oznacza, że kopia ma być wykonywana codziennie. Pole "*Zaczynaj o godzinie*" służy do określenia dokładnego czasu, w którym ma być rozpoczęty proces archiwizacji baz danych. Dzięki temu ustawieniu programu można zaplanować wykonywanie kopii w okresie największej bezczynności serwera. Zaznaczenie opcji "*Wykonuj kopie tylko o podanej godzinie"* pozwala wybrać tryb pracy, w którym automatyczne kopie bazy danych będą tworzone tylko w czasie określonym przez użytkownika.

W liście *Bazy danych* podajemy wszystkie bazy, których kopie należy wykonać. Dla wszystkich umieszczonych tu plików poprzednie ustawienia są wspólne. Do operowania pozycjami listy służą przyciski położone po jej prawej stronie. Kliknięcie przycisku *Dodaj* i *Zmień* spowoduje wyświetlenie okienka przedstawionego na rysunku 2. Wybranie przycisku *Usuń* pozwala wyrzucić bazę danych z listy.

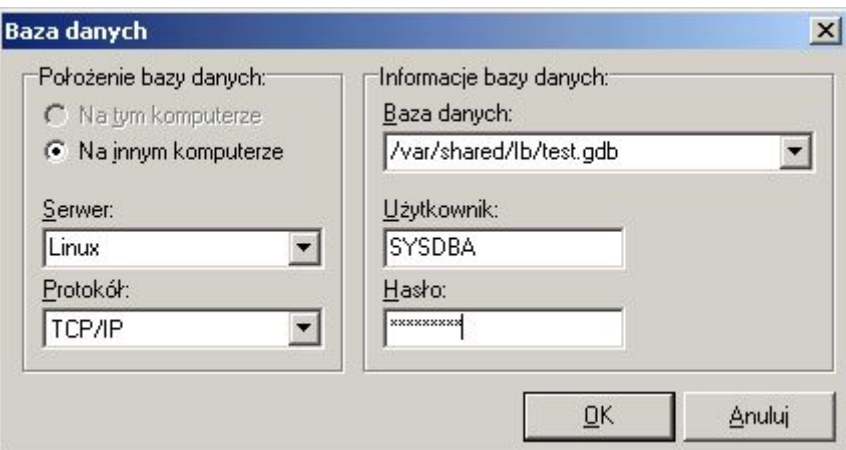

*Rysunek 2. Wpisywanie informacji o bazie danych*

Przy pomocy pól w grupie "*Położenie bazy danych*" określamy parametry połączenia z komputerem zawierającym bazę danych. W polu *Serwer* wpisujemy nazwę serwera z bazą danych, a w polu *Protokół* wybieramy protokół sieciowy, który stosujemy do łączenia z bazą danych. Aby te kontrolki były aktywne musi być wybrany przycisk radiowy: "*Na innym komputerze*". Opcję: "*Na tym komputerze*" wybieramy, gdy serwer bazy danych i program AutoBackup są umieszczone na tej samej maszynie.

W grupie "*Informacje bazy danych*" wpisujemy dane dotyczące wybranego pliku:

- bezpośrednią ścieżkę dostępu do pliku bazy danych na serwerze pole *Baza danych*,
- nazwę użytkownika, który wykonuje archiwizację pole *Użytkownik*,

– hasło użytkownika, który wykonuje archiwizację – pole *Hasło*.

Wprowadzone ustawienia należy zatwierdzić przyciskiem *OK* lub przerwać wpisywanie klawiszem *Anuluj*.

#### *2.a. Wykonywanie i odtwarzanie kopii bazy danych*

Program Menadżer AutoBackup oprócz ustawienia opcji pozwala użytkownikowi na wykonanie i odtworzenie kopii bazy danych. Archiwizację można uruchomić na dwa sposoby. Pierwszy to wybranie polecenia "*Wykonaj kopię*" ze wspomnianego już menu z opcjami programu pojawiającego się po kliknięciu prawym klawiszem myszki w ikonę programu z tacki systemowej (ang. SysTray). Drugą możliwością jest kliknięcie przycisku "*Wykonaj kopię*" w oknie Menadżera AutoBackup (rysunek 1). W obu przypadkach program wysyła do usługi żądanie wykonania kopii **wszystkich zarejestrowanych baz danych**.

Odtwarzanie danych z wykonanego wcześniej archiwum zawsze jest wykonywane **tylko dla jednej bazy danych**. Funkcje tę uruchamiamy przyciskiem "*Odtwórz bazę*" z okna Menadżer AutoBackup (rysunek 1). Na ekranie powinno pojawić się okno Opcje odtwarzania bazy danych, pokazane na rysunku 3.

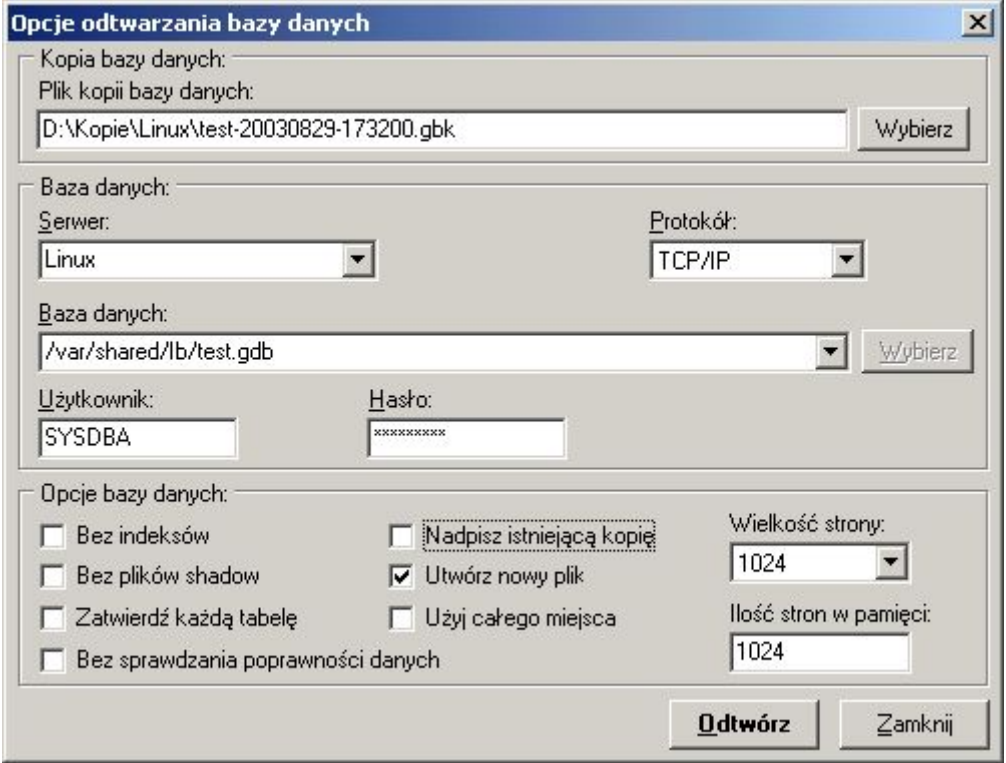

*Rysunek 3. Opcje odtwarzania bazy danych.*

Jeśli przed kliknięciem przycisku *Odtwórz kopię* na liście *Bazy danych* wybierzemy określoną pozycję, to program automatycznie wypełni dane o archiwum i pliku bazy danych w oknie opcji odtwarzania. Jako plik kopii bazy danych zostanie wybrane ostatnie wykonane archiwum, a serwer, protokół, plik bazy danych, nazwa i hasło użytkownika zostaną wypełnione danymi wprowadzonymi w oknie *Baza danych* (rysunek 2). W przeciwnym wypadku konieczne będzie wypełnienie tych pól samodzielnie. W grupie *Opcje bazy danych* możemy podać dodatkowe parametry takie jak:

- odtworzenie bazy danych bez indeksów pole *Bez indeksów*,
- odtworzenie bazy danych bez plików shadow pole *Bez plików shadow*,
- wykonywanie zatwierdzenia transakcji po odtworzeniu każdej tabeli w bazie danych pole *Zatwierdź każdą tabelę*,
- odtworzenie bazy danych bez nałożenia warunków poprawności umieszczonych w niej danych – pole *Bez sprawdzania poprawności danych*,
- nadpisanie istniejącego pliku bazy danych pole *Nadpisz istniejącą kopię*,
- utworzenie nowego pliku bazy danych pole *Utwórz nowy plik*,
- wypełnienie w 100% wszystkich stron bazy danych domyślnie strony są zapełniane w 80% - pole *Użyj całego miejsca*,
- określenie w bajtach rozmiaru strony w odtwarzanej bazie danych pole *Wielkość strony*,
- określenie w kilobajtach wielkości bufora stron w bazie danych pole *Wielkość bufora stron.*

Odtwarzanie bazy danych z kopii zapasowej rozpoczynamy klikając przycisk*Odtwórz*. Program poprosi o potwierdzenie i w przypadku odpowiedzi twierdzącej przystępuje do wykonania operacji. Po jej zakończeniu jest możliwe obejrzenie przebiegu odtwarzania. Jest on wyświetlany w oknie takim jak przedstawione na rysunku 4. Przebieg operacji odtwarzania jest też zapisywany w pliku log znajdującym się w tym samym katalogu, co kopia bazy danych.

| Wynik odtwarzania bazy danych                                              | $ \Box$ $\times$ |
|----------------------------------------------------------------------------|------------------|
| Н<br>$\blacksquare$                                                        |                  |
| gbak: opened file D:\Kopie\Linux\test-20030829-232805.gbk                  |                  |
| abak: transportable backup -- data in XDR format                           |                  |
| backup file is compressed<br>abak:                                         |                  |
| gbak: created database Linux:/var/shared/lb/test.gdb, page_size 8192 bytes |                  |
| gbak: started transaction                                                  |                  |
| gbak: restoring domain RDB\$1                                              |                  |
| gbak: restoring domain RDB\$2                                              |                  |
| gbak: restoring domain RDB\$3                                              |                  |
| gbak: restoring domain RDB\$6                                              |                  |
| gbak: restoring domain RDB\$7                                              |                  |
| gbak: restoring domain RDB\$5                                              |                  |
| gbak: restoring table TEST                                                 |                  |
| restoring column surname<br>abak:                                          |                  |
| restoring column test val<br>abak:                                         |                  |
| abak:<br>restoring column TEST                                             |                  |
| restoring column test2<br>gbak:                                            |                  |
| gbak:<br>restoring column NAME                                             |                  |
| gbak:<br>restoring column inne                                             |                  |
| gbak: restoring function INT MAX                                           |                  |
| gbak:<br>restoring argument for function INT_MAX                           |                  |
| gbak: restoring function SELECT_FLOAT_OF_2                                 |                  |
| restoring argument for function SELECT_FLOAT_OF_2<br>gbak:                 |                  |
| restoring argument for function SELECT_FLOAT_OF_2<br>abak:                 |                  |
| restoring argument for function SELECT FLOAT OF 2<br>gbak:                 |                  |
| restoring argument for function SELECT_FLOAT_OF_2<br>abak:                 |                  |
| gbak: restoring function SELECT INT OF 2                                   |                  |
| restoring argument for function SELECT INT OF 2<br>gbak:                   |                  |
| restoring argument for function SELECT_INT_OF_2<br>gbak:                   |                  |
| gbak:<br>restoring argument for function SELECT_INT_OF_2                   |                  |
| gbak:<br>restoring argument for function SELECT INT OF 2                   |                  |
|                                                                            |                  |

*Rysunek 4. Okno pozwalające obejrzeć przebieg operacji odtwarzania bazy danych.*

## **3. Usługi**

Usługi w systemie AutoBackup są programami odpowiedzialnymi za tworzenie planowych kopii zapasowych baz danych. Działają one w tle przez cały czas pracy systemu, na którym są uruchomione. Sposób ich działania jest w pewnym stopniu uzależniony od stosowanego systemu operacyjnego. Dla systemów Windows z linii NT jest zastosowany inny plik usługi niż dla systemów 9x/Me.

Program AutoBackupNT działa jako usługa systemowa w systemach Windows NT/2000/XP. Pozwala to na jego działanie nawet wtedy, gdy w systemie nie jest zalogowany żaden użytkownik. Program może więc bez żadnych przeszkód pracować na serwerze bazy danych. Standardowo usługa jest uruchamiana automatycznie przy starcie systemu. Sposób uruchamiania może być zmieniony przy pomocy programu *Usługi* wywołanego z *Panelu sterowania*, ale dla pełnej sprawności aplikacji jest zalecane pozostawienie ustawień domyślnych. Wszystkie komunikaty programu dotyczące jego pracy i ewentualnych błędów są zapisywane w systemowym *Dzienniku zdarzeń*. Program można uruchamiać z następującymi przełącznikami:

- I pozwala na zainstalowanie serwisu jako usługi systemowej; usługa jest automatycznie uruchamiana przy każdym starcie systemu,
- D pozwala na usunięcie serwisu z listy usług systemowych,
- N pozwala uruchomić serwis działający jak zwykła aplikacja ten tryb jest wykorzystywany do debugowania programu,
- L włącza opcję logowania części operacji wykonywanych przez usługi; standardowo wartości te są zapisywane do pliku: C:\SVC.LOG,
- Q uruchomienie usługi w trybie ukrytym powoduje, że podczas instalacji lub deinstalacji serwisu nie są wyświetlane żadne komunikaty.

Program AutoBackup9x jest usługą dla systemów Windows 98/Me. Jest on włączany podczas uruchamiania systemu operacyjnego. Jego zapis uruchamiający znajduje się w rejestrze systemowym, w kluczu:

HKEY\_LOCAL\_MACHINE\Software\Microsoft\Windows\CurrentVersion\RunServices Wszystkie komunikaty o pracy aplikacji są zapisywane w pliku logu, który jest umieszczony w katalogu programu. Serwis można uruchamiać z następującymi przełącznikami:

- I pozwala na zainstalowanie serwisu w systemie; po instalacji jest on automatycznie uruchamiany przy każdym starcie systemu,
- D pozwala odinstalować serwis z systemu,
- Q uruchomienie w trybie ukrytym powoduje, że podczas instalacji lub deinstalacji serwisu nie są wyświetlane żadne komunikaty.

#### *3.a. Ogólne zasady tworzenia i odtwarzania kopii baz danych*

Program AutoBackup umożliwia tworzenie kopii zarówno poprzez sieciowe jak i lokalne połączenie z bazą danych. W przypadku, stosowania połączenia lokalnego (program i serwer InterBase są umieszczone w tym samym komputerze), pliki kopii są umieszczane bezpośrednio w katalogu podanym w opcjach programu. Jeśli baza danych jest umieszczona na serwerze sieciowym, to jej kopie są umieszczane w podkatalogu o nazwie serwera. Jeśli więc w polu Folder kopii zapasowych jest wprowadzona wartość: D:\Kopie, to kopie baz danych umieszczone na serwerze o nazwie Linux znajdą się w katalogu: D:\Kopie\Linux.

Nazwa pliku z kopią bazy danych jest tak skonstruowana, aby w jednoznaczny sposób można określić z jakiej bazy pochodzi i kiedy została wykonana. Jest ona tworzona na podstawie szablonu:

#### *nazwa\_pliku\_bazy-yyyymmdd-hhnnss.gbk*

gdzie:

- nazwa\_pliku\_bazy zawiera ciąg znaków z nazwy pliku bazy danych, bez jego rozszerzenia,
- yyyy czterocyfrowa liczba określająca rok rozpoczęcia tworzenia kopii,
- mm dwucyfrowa liczba określająca miesiąc rozpoczęcia tworzenia kopii,
- dd dwucyfrowa liczba określająca dzień rozpoczęcia tworzenia kopii,
- hh dwucyfrowa liczba określająca godzinę rozpoczęcia tworzenia kopii,
- nn dwucyfrowa liczba określająca minutę rozpoczęcia tworzenia kopii,
- ss dwucyfrowa liczba określająca sekundę rozpoczęcia tworzenia kopii.

W katalogu pliku z kopią bazy danych jest także umieszczany plik zawierający log z operacji zapisu lub odtworzenia bazy danych. Ich nazwy są tworzone na podstawie szablonów:

#### *nazwa\_pliku\_bazy-yyyymmdd-hhnnss-backup.log*

i

#### *nazwa\_pliku\_bazy-yyyymmdd-hhnnss-restore.log*

gdzie poszczególne symbole mają takie same znaczenia jak dla pliku z archiwum bazy danych.

Obecnie program przechowuje 14 ostatnich kopii bazy danych. Jeśli wszystkie 14 kopii istnieje, to przy tworzeniu nowego archiwum najstarszy plik jest automatycznie usuwany.

Tworzenie kopii na żądanie operatora systemu pozwala wygenerować dodatkowe archiwum w wybranym przez użytkownika momencie.

Kopie tworzone automatycznie są wykonywane w dwóch przypadkach:

1. Gdy czas systemowy komputera jest równy lub większy godzinie podanej jako czas archiwizacji i taka kopia nie została jeszcze wykonana.

2. Gdy program jest uruchamiany i nie istnieje żadna kopia wykonana w ciągu dni podanych przez użytkownika jako okres archiwizacji. Warunek ten może być zablokowany przez wybranie opcji: *Wykonuj kopie tylko o podanej godzinie* w oknie *Menadżer AutoBackup.*

## **4. Przechowywanie opcji programu**

Wszystkie opcje programu są przechowywane w rejestrze systemu. Program tworzy dla nich klucz: HKEY\_LOCAL\_MACHINE\Software\Gidex\AutoBackup. Bezpośrednio są w nim zapisywane następujące wartości:

- częstotliwość wykonywania kopii pozycja *Once per days*,
- dokładny czas rozpoczęcia wykonywania kopii pozycja *Start time*,
- folder, w którym są zapisywane kopie bazy danych pozycja *Target folder*,
- informacja, czy kopie mają być wykonywane tylko w czasie podanym przez użytkownika pozycja *In Time Only*.

Dodatkowo główny klucz zawiera trzy podklucze:

- 1. *Config* przechowujący listy wpisanych wartości pokazywane w kontrolkach typu *ComboBox,*
- *2. Databases –* przechowujący dane o liście baz danych wybranych do kopiowania wraz informacjami o wykonanych już kopiach,
- *3. Windows sizes –* przechowuje parametry okien aplikacji.

#### *4.a. Klucz Config.*

W kluczu tym przechowywane są pełne ścieżki do baz danych, do archiwizowania, które były wpisane przez użytkownika w liście rozwijanej *Baza danych* w oknie, o tym samym tytule (rysunek 2). Do ich przechowywania służą:

- wartość zawierająca ilość baz danych zapisanych w rejestrze, o nazwie *DatabaseCount*,
- grupa wartości zawierająca nazwy baz danych *DatabaseNNN*, gdzie litery N oznaczają oznaczają cyfry zawierające kolejny numer pozycji. Numerowanie jest wykonywane od zera, więc pierwsza wartość ma nazwę *Database000*, druga *Database001* itd.

Drugim elementem zapisywanym w kluczu jest lista nazw serwerów bazy danych wpisanych przez użytkownika w liście rozwijanej *Serwer* z okna *Baza danych* (rysunek 2). Do jego przechowywania służą:

- wartość zawierająca ilość serwerów zapisanych w rejestrze, o nazwie *ServerCount*,
- grupa wartości zawierająca nazwy serwerów *ServerNNN*, gdzie litery N oznaczają cyfry zawierające kolejny numer pozycji. Numerowanie jest wykonywane od zera, więc pierwsza wartość ma nazwę *Server000*, druga *Server001* itd.

Dane przechowywane w tym kluczu są również wykorzystywane do wypełnienia list rozwijanych znajdujących się w oknie "*Opcje odtwarzania bazy danych*" (rysunek 3).

#### *4.b. Klucz Databases*

W kluczu tym jest przechowywana lista baz danych do kopiowania wraz z wszystkimi parametrami potrzebnymi do wykonania tego zadania. Każda z baz jest przechowywana w oddzielnym podkluczu, którego nazwę stanowi czterocyfrowy numer. Numeracja jest rozpoczynana od wartości 1, więc pierwszy podklucz będzie oznaczony symbolem 0001, drugi 0002 itd. Numeracja nie musi być ciągła, gdyż w przypadku usunięcia pozycji, która nie jest umieszczona na końcu listy numeracja pozostałych elementów nie jest zmieniana. W podkluczu są umieszczone następujące wartości:

- *Database* bezpośrednia ścieżka dostępu do bazy danych w systemie plików serwera,
- *Id* identyfikator bazy danych
- *PagesCached* wielkość pamięci na bufor stron bazy danych,
- *PageSize* wielkość strony bazy danych,
- *PasswordLen* długość hasła dostępu użytkownika do bazy danych,
- *Password* hasło dostępu użytkownika do bazy danych; wartość ta jest zaszyfrowana przy pomocy algorytmu *Blowfish,*
- *Protocol* określa protokół sieciowy służący do połączenia z bazą danych; wartość 0 oznacza TCP/IP, 1 – NetBEUI, a 2 – IPX/SPX; połączenie lokalne jest rozpoznawane po braku nazwy serwera,
- *RestOptions* opcje wykonania odtwarzania bazy danych; każda opcja jest zaznaczona poprzez ustawienie określonego bitu wartości; powiązanie opcji z poszczególnymi bitami prezentuje poniższa tabela:

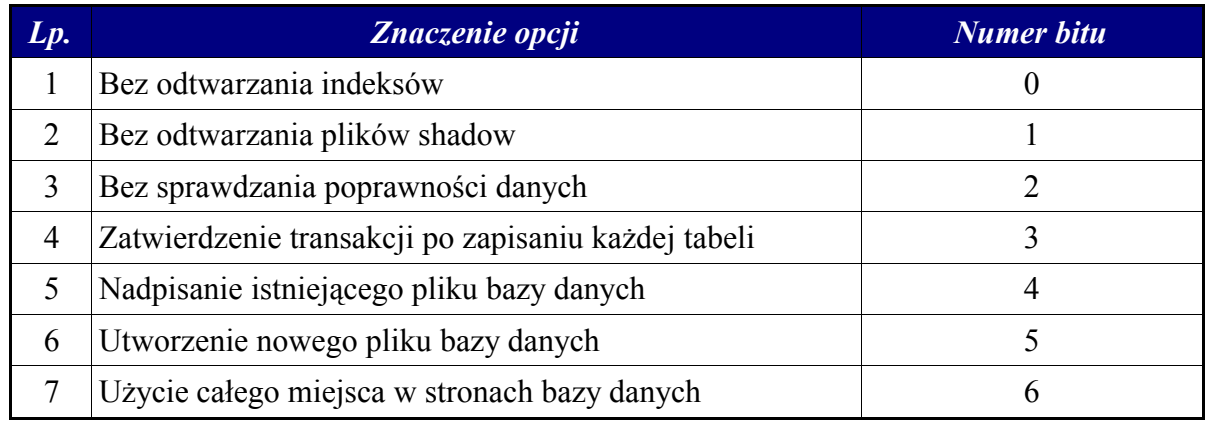

- *Server* nazwa serwera, na którym jest umieszczona baza danych; brak nazwy oznacza połączenie lokalne,
- *User* nazwa użytkownika, który loguje się do serwera.

Jeśli użytkownik nie uruchomi okna odtwarzania bazy danych, to w kluczu nie będą zapisane wartości *PagesCached*, *PageSize* i *RestOptions*.

Oprócz wymienionych powyżej wartości w kluczu każdej bazy danych znajduje się podklucz o nazwie *Slots*, który zawiera informacje na temat wszystkich wykonanych kopii bazy danych. Dane o pojedynczym kopiowaniu są przechowywane w czterech wartościach:

- SlotNN Date data wykonania kopii,
- SlotNN Destination nazwa pliku, w którym została umieszczona kopia bazy danych,
- SlotNN Source pełna ścieżka sieciowa zarchiwizowanej bazy danych,
- SlotNN From Hand informacja, czy kopia została wykonana wg zaplanowanego schematu (wartość 0), czy na żądanie operatora (wartość 1).

We wszystkich pozycjach symbol NN oznacza cyfry z numerem wykonywanej kopii. Pierwsza kopia ma symbol 00, druga 01 itd. Numeracja ta nie musi być jednak równoważna z kolejnością wykonywania kopii. Po wykorzystaniu wszystkich dostępnych pozycji (obecnie program przyjmuje utrzymywanie 14 ostatnich kopii bazy danych) jest wybierana pozycja z najstarszą operacją i na jej miejsce są wpisywane nowe dane.

#### *4.c. Klucz Windows sizes*

W kluczu Windows sizes są umieszczone informacje o wielkości i stanie niedialogowych okien programu. Dzięki temu użytkownik nie musi przy każdym uruchomieniu programu dostosowywać wielkości okna do swoich preferencji. Dane dla każdego okna są zapisywane w oddzielnym podkluczu. Jego nazwa jest utrzymywana w konwencji: *Forma "nazwa\_okna"*, gdzie nazwa okna zawiera jednoznaczny identyfikator okna, przechowywany w własności *Name*. W podkluczu znajdują się następujące wartości:

- Height liczba określająca wysokość okna,
- Width liczba określająca szerokość okna,
- Left liczba określająca poziomą pozycję lewej krawędzi okna,
- Top liczba określająca pionową pozycję górnej krawędzi okna,
- WindowState liczba określająca stan okna (0 stan normalny, 1 okno zminimalizowane, 2 – okno zmaksymalizowane).